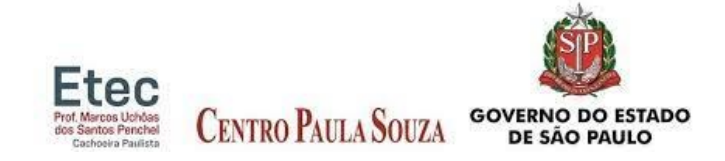

## CENTRO ESTADUAL DE EDUCAÇÃO TECNOLÓGICA

### PAULA SOUZA

# ESCOLA TÉCNICA PROF° MARCOS UCHÔAS DOS SANTOS

### PENCHEL – ETEC

**Francielli Karen Mendonça Francine Kelly Mendonça Kauã Alejandro Mafra Alves Leite**

**Site de notícias e informações - NextDay**

**CACHOEIRA PAULISTA – SP 2022**

# CENTRO ESTADUAL DE EDUCAÇÃO TECNOLÓGICA PAULA SOUZA ESCOLA TÉCNICA PROF° MARCOS UCHÔAS DOS SANTOS PENCHEL – ETEC

**Francielli Karen Mendonça Francine Kelly Mendonça Kauã Alejandro Mafra Alves Leite**

### **Site de notícias e informações – NextDay**

Trabalho de Conclusão do Curso apresentado ao curso de Desenvolvimento de Sistemas da ETEC Prof<sup>®</sup> Marcos Uchôas Dos Santos Penchel, orientado pelo Prof. Felipe Diniz Amorim Oliveira, como Requisito para obtenção de título de Técnico em Desenvolvimento de Sistemas.

**CACHOEIRA PAULISTA – SP 2022**

#### **RESUMO**

A proposta do trabalho é desenvolver um site para a empresa, ou seja, um site de notícias localizada no município de Cachoeira paulista, no interior do estado de São Paulo. O site será utilizado para as pessoas ficarem muito mais informadas com a notícias que acontecem no mundo, oferecendo assim um melhor atendimento aos clientes ou ao público-alvo. As páginas serão desenvolvidas utilizando a linguagem de marcação folhas de linguagem de programação PHP, HTML, Java Script e o banco de dados.

**Palavras-chave:** site, noticia, usuário

### **ABSTRACT**

 The purpose of the present work is to develop a website for the company, that is, a news website located in the city of Cachoeira Paulista, in the interior of the state of São Paulo. The site will be used for people to be much more informed with the news that happens in the world, thus offering a better service to the customers or the target audience. The pages will be developed using the markup language programming language sheets PHP, HTML, Java Script and the database.

**Keywords:** site, news, user

# **1.INTRODUÇÂO**

Com o avanço da tecnologia, os dispositivos móveis têm se tornado cada vez mais potentes e passaram a ter funções que vão além de realizar chamadas telefônicas. Novos aplicativos, que desempenham estas novas funções foram lançados. O mercado de notícia digital passou a ser um dos mais beneficiados com isso, já que as notícias passaram a ser um dos aplicativos mais utilizados por diversos tipos de usuários. Este trabalho apresenta o desenvolvimento de um aplicativo de notícia para múltiplas plataformas, levando em consideração aspectos relevantes, tais como: designer simples, rápido, prático e melhor desempenho.

Proporcionar e incentivar a criação de um aplicativo de notícias, com o objetivo de trazer segurança, comodidade e facilidade para o cliente. Nosso principal foco é trazer um site dinâmico de fácil interação, como páginas do site sem muitos botões, textos simples e objetivo. Quanto à parte de ferramentas utilizamos a programação com PHP e HTML na maioria do código fonte, as pesquisas deram-se em sites que abordam profissionalmente esses mesmos tipos de conteúdo para criação de Sites. Embora se trate de notícias que são de cunho, é necessário que os usuários estejam atentos a estas notícias que circulam na internet e que chamam atenção para notícias que não são verdadeiras. Diante dessas notícias falsas, o Conselho Nacional de Justiça (CN publicou na página oficial do Face book algumas dicas importantes de como identificar as notícias falsas.

# **2.PESQUISA DE MERCADO**

Pesquisa de mercado visa analisar os principais concorrentes e formatar um plano de negócio favorável, seguro e sustentável.

Acreditamos que existe grandes oportunidades na área de notícias on-line que possa favorecer a sociedade em prol da comodidade e segurança das informações

# **3. Modelo de Negócio.**

Abaixo, modelo de negócio do site.

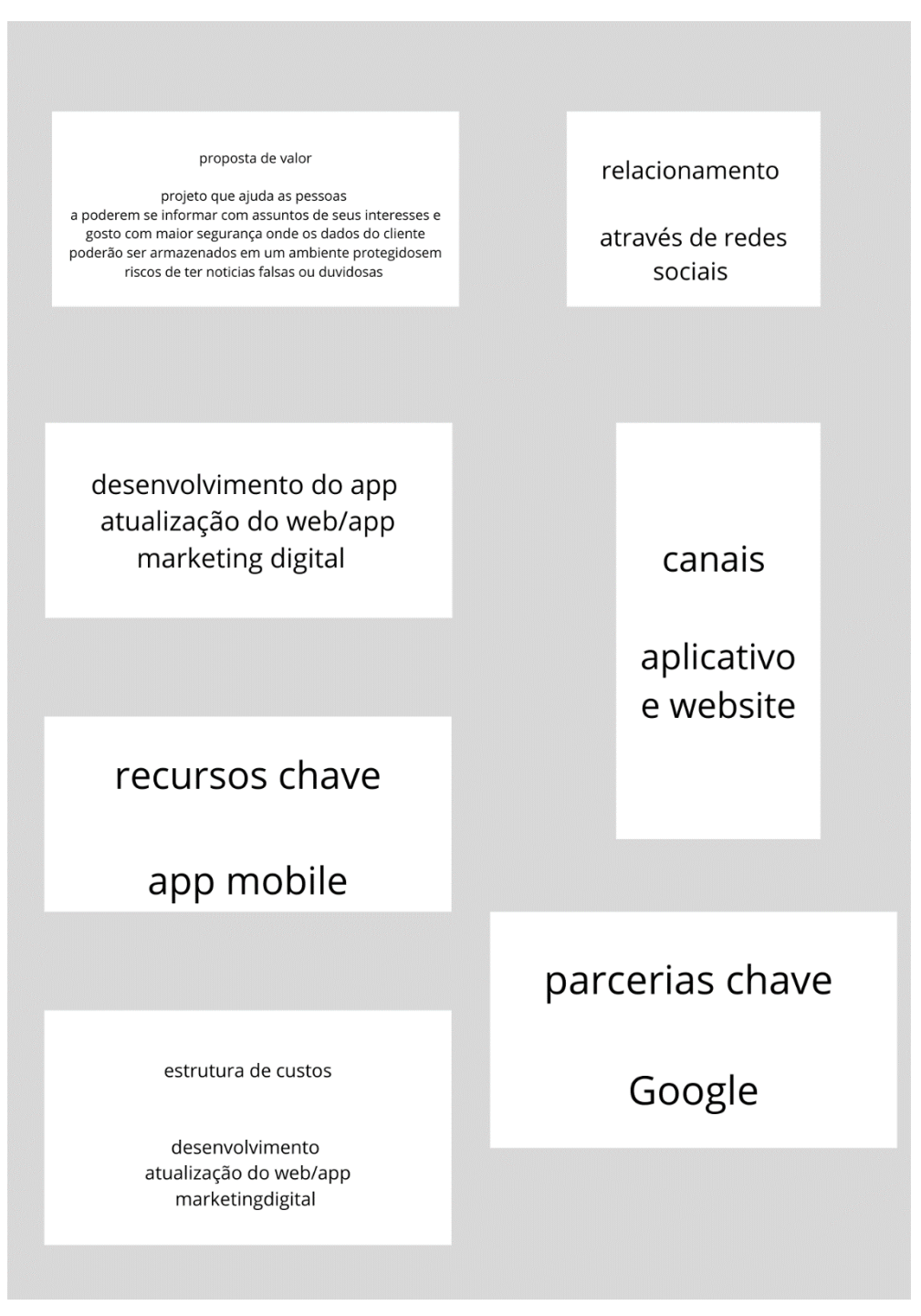

*Figura 1 – Modelo de Negócio. Fonte: Autoral, 2022.*

### **4.DESENVOLVIMENTO**

Para fazer nosso site usamos um site chamado GoodBarber que é muito bom para que é iniciante e não sabe programar.

O GoodBarber é supersimples. Você só precisa entrar no site com seu navegador dar nome para o seu aplicativo escolher seu tema como jornalismo, escola, culinária entre outros temas.

Em seguida o site automaticamente vai criar seu site e personalizar ele com um dos temas que você escolheu é bem simples e fácil

Depois só configurar algumas coisas que você queira, como aumentar ou diminuir as letras colocar imagens vídeos links entre várias opções para se escolher.

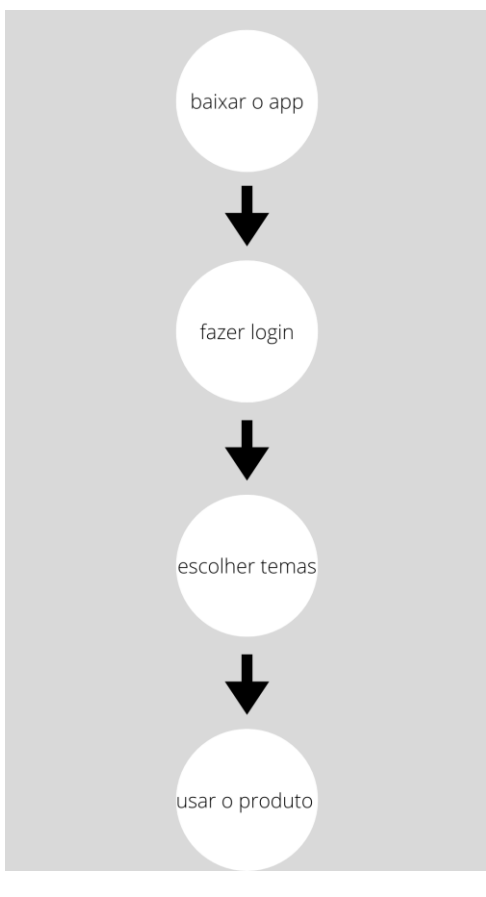

### **4.1 DIAGRAMA DE CASO DE USO**

*Figura 2 - Caso de Uso. Fonte: Autoral, 2022.*

#### **4.2 REQUISITOS**

Eu como desenvolvedor de uma ferramenta que permita cadastrar os usuários e que terão suas informações que queiram ver seus dados serão guardados por segurança própria

Para atender as necessidades dos requisitos funcionais o projeto será desenvolvido da seguinte forma:

#### **4.2.1 REQUISITOS NÃO FUNCIONAIS**

O sistema deverá possuir acesso restrito, exceto aos usuários com identificação permitidas sendo validadas pelo e-mail e senha pessoal devidamente criptografada no banco de dados.

1.RNF - usuários com acesso permitido serão validados após o preenchimento do e-mail e senha pessoal através do banco de dados

2.RNF - o sistema deverá validar o preenchimento do e-mail no campo de descrição preenchida pelo usuário

3.RNF - a senha pessoal deverá ser criptografada

4.RNF - o sistema deve conter mecanismo de segurança contra boots.

5.RNF - o sistema deverá ter disponibilidade em tempo integral

6.RNF - o sistema deverá rodar em qualquer browser

7.RNF - o sistema deverá ser desenvolvido em linguagem de marcação (PHP)

8.RNF - o sistema deverá se comunicar com o SQL MyAdmin.

9.RNF - o sistema deverá atender às normas legais, tais como padrões e leis vigentes

10.RNF - o mecanismo de busca deverá pesquisar todas as opções do banco de dados, conforme instrução de preenchimento pelo usuário

11.RNF - O sistema deve conter mecanismo de backup automático

### **4.2.2 REQUISITOS NÃO FUNCIONAIS**

1.RQF - o sistema deverá conter na tela de login seguintes informações E-mail, senha ou logar. Com o Google e Face Book.

2.RQF - o sistema deverá possibilitar diversas opções de conteúdo para o usuário

3.RQF - o sistema deverá possibilitar navegar entre as descrições salvas pelo usuário

4.RQF - o sistema deverá salvar/editar/cancelar as informações inseridas na aba descrição.

#### **5.DESENVOLVIMENTO DE TELAS**

Seguindo os procedimentos legislativos e os conhecimentos técnicos na programação, nessa etapa será apresentado os módulos para construção do projeto. O projeto será desenvolvido seguindo os critérios de necessidades do cliente e a arte conforme paleta de cores.

#### **5.1. DESENVOLVIMENTO DE TELA PARA ACESSO COM LOGIN**

Quando o usuário entrar no site ele irar criar sua conta ou acessá-la, e depois disso uma nova página aparecera para ele.

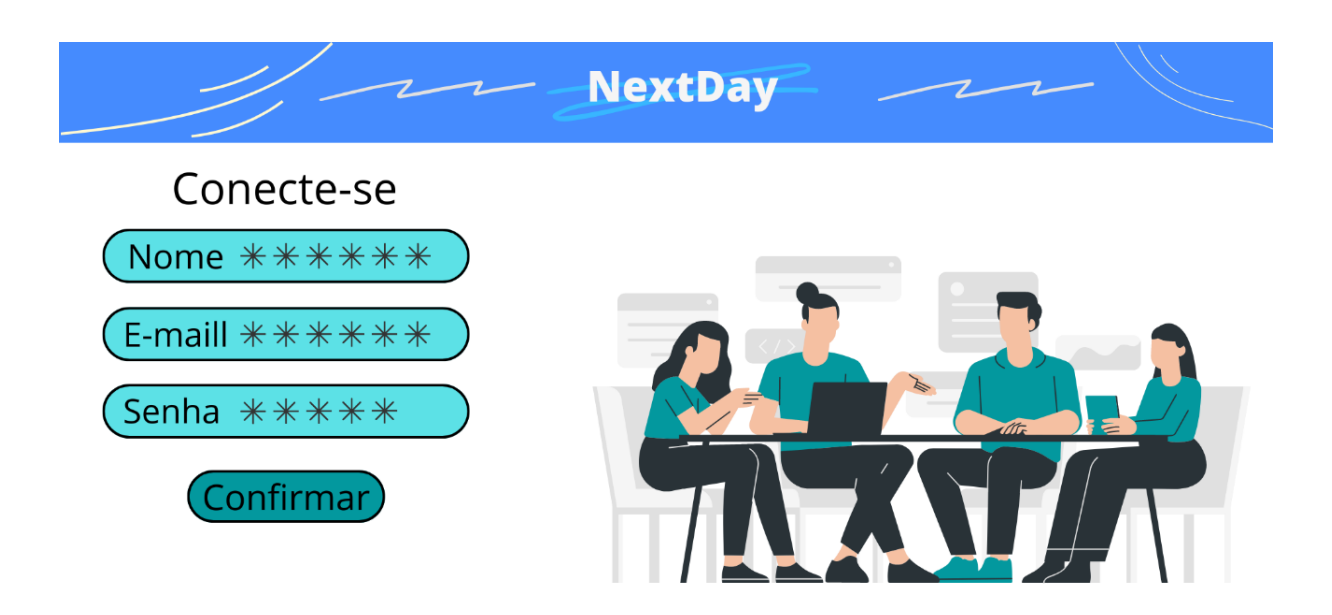

*Figura 3 - Tela de Cadastro. Fonte: Autoral, 2022.*

### **5.2. TELA DE ESCOLHA DE INTERESSES DE ASSUNTO PREFERIDO**

Após o usuário fazer o login ele irá escolher seus interesses como; política, cultura, humor entre outros diversos temas de notícias para ver.

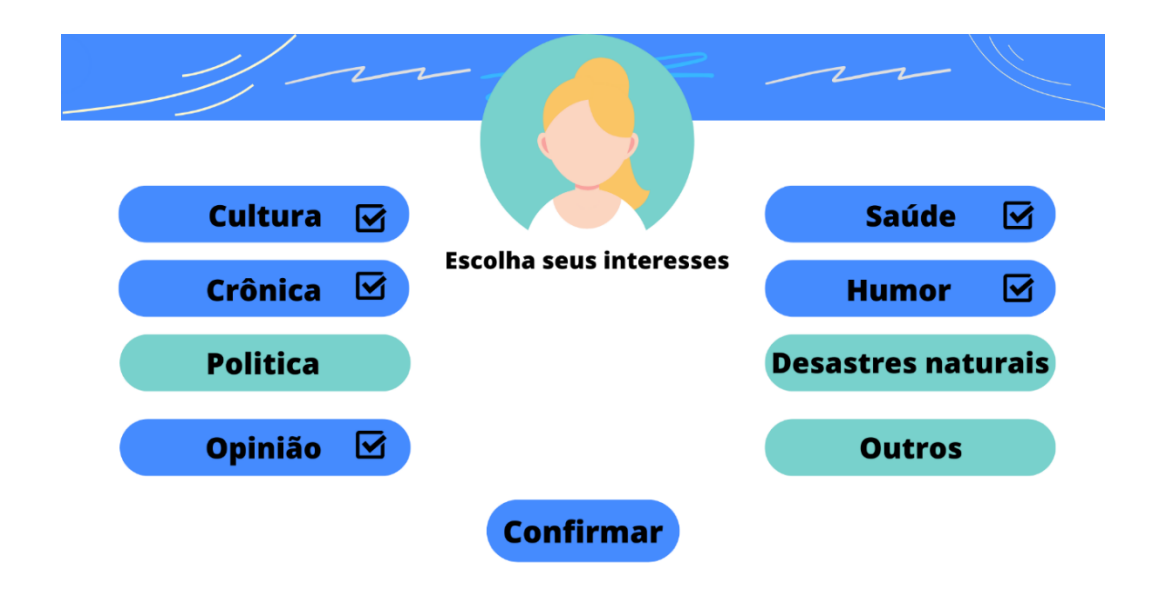

*Figura 4 - Tela de interesses. Fonte: Autoral, 2022.*

### **5.3. TELA FINAL APÓS FAZER O LOGIN E ESCOLHER SEUS INTERESSES**

Tela final após o usuário terminar de escolher seus interesses, nosso site vai criar a página após o usuário terminar de fazer um mini "tutorial".

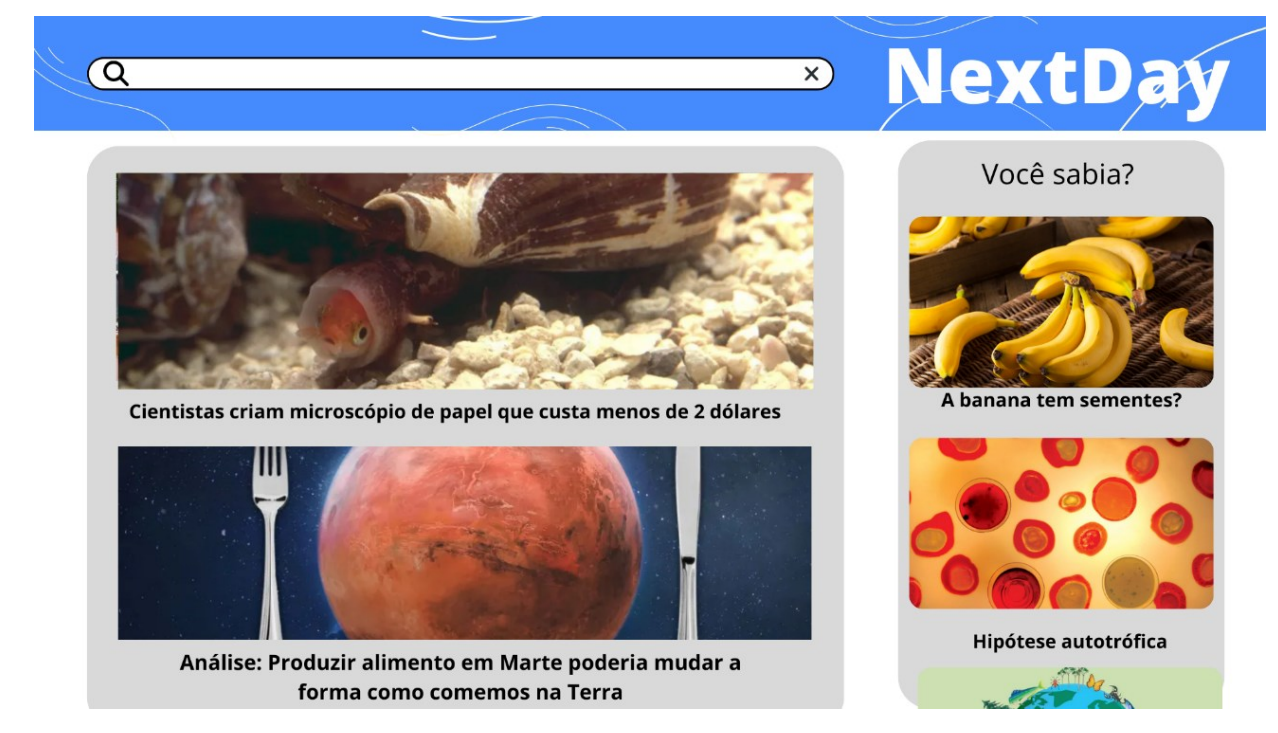

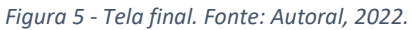

# **6. PALETA DE CORES**

Nessa paleta de cores usa cores frias pois são cores lindas, combinaram com nosso site e são cores que trazem a sensação de calma e tranquilidade.

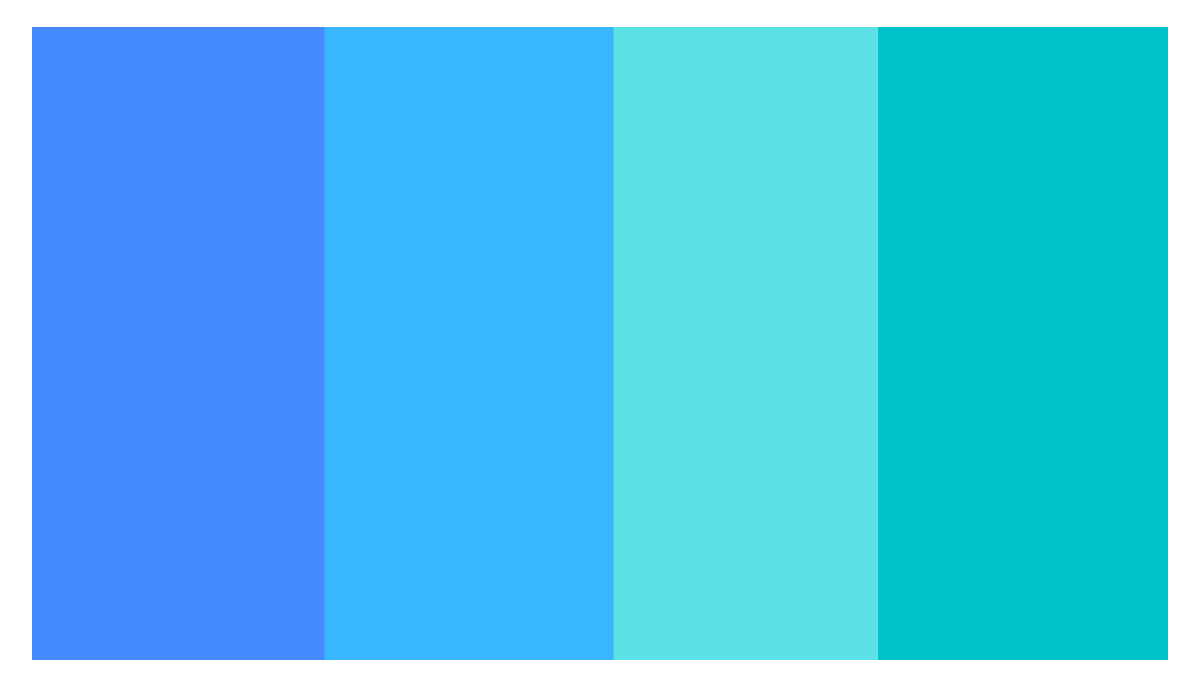

*Figura 6 - Paleta de cores. Fonte: Autoral, 2022.*

### **7.MODELAGEM DO BANCO DE DADOS**

Para a construção da base de dados foi utilizado a ferramenta dbdiagram.io, possibilitando a construção da modelagem do banco de dados.

A base de dados é constituída por quatro tabelas, estruturando da seguinte forma:

Tabela de cadastro irá funcionar usando e-mail com a senha, google ou face book

Tabela de opção onde o usuário escolhera seus gostos e tipos de notícias

### **8.TECNOLOGIAS UTILIZADAS**

#### **8.1. Visual Studio Code**

O Visual Studio Code é um editor de código-fonte leve, mas poderoso, que é executado em sua área de trabalho e está disponível para Windows, macOS e Linux. Ele vem com suporte integrado para a linguagem JavaScript, TypeScript e o Node.js. Possui umas dezenas de extensões para outras linguagens de programação, sendo o seu uso nesse projeto essencial, para execução do projeto

#### **8.2 HTML**

O HTML define a estrutura e o significado do conteúdo Web, ele pode ser usado com outras tecnologias, como CSS, para estilização ou Java Script, para a manipulação do comportamento de uma página web. O "Hipertexto" são os links que conectam as páginas da web, podendo ser entre sites ou dentro de um único. Essa linguagem usa "Marcação" para anotar textos, imagens e conteúdo que serão exibidos na web.

#### **8.3 CSS**

O CSS é uma "folha de estilo" usado para estilizar páginas web, definindo como serão exibidos os elementos da página

#### **8.4 PHP**

O PHP (um acrônimo recursivo para PHP: Hypertext Preprocessor) é uma linguagem de código aberto e de uso geral, muito utilizada, e especialmente

adequada para o desenvolvimento web e que pode ser embutida dentro do HTML. Além de ser mundialmente

Conhecida, é uma das linguagens mais utilizadas por ser compatível com quase todos os sistemas operacionais existentes e por sua facilidade de manuseio.

#### **8.5 CAPTCHA**

(Completely Automated Public Turing test to tell Computers and Humans Apart, Teste de Turing público completamente automatizado para distinguir entre computadores e pessoas) é uma segurança conhecida como autenticação por desafio e resposta.

#### **8.6 JavaScript**

JavaScript é uma linguagem de programação que permite a você implementar itens complexos em páginas web — toda vez que uma página da web faz mais do que simplesmente mostrar a você informação estática mostrando conteúdo que se atualiza em um intervalo de tempo, mapas interativos ou gráficos animados, entre outro.

### **9.CONCLUSÃO**

Com a implementação do projeto, pôde-se perceber que, para o desenvolvimento de um aplicativo existe uma clara dependência entre os programadores designers do App para obter um bom resultado bonito e polido no final do processo. Isso se deve ao fato de que tanto a interação que o App oferecerá quanto os elementos gráficos influenciarão no entretenimento do usuário.

O produto desenvolvido possui elementos básicos de um site de notícia e procura seguir uma linha de notícias simples. Porém, que proporcione uma excelente informação aos usuários

Apesar disso, pode-se concluir que o objetivo proposto de aprendizado sobre as técnicas e conceitos de desenvolvimento de Apps de notícias para Android e IOS e sobre funcionamento geral de aplicativos para este sistema operacional foi alcançado. Tal feito oferece a possibilidade aos alunos de se especializarem cada vez mais no assunto, dando continuidade a este trabalho ou amadurecendo ideias de novos Apps. Os conceitos aprendidos com este projeto podem ser aplicados continuamente em diversos tipos para o Android.

# **10. REFERÊNCIAS BIBLIOGRÁFICAS**

**Canva,** 2022. Disponível em: http://www.canva.com.br. Acesso em: 12 jul. 2022.

**Adobe,** 2022. Disponível em: [https://color.adobe.com/pt/create/color](https://color.adobe.com/pt/create/color-whee)[whee.](https://color.adobe.com/pt/create/color-whee) Acesso em 22 out. 2022.

**Goodbarber,** 2022. Disponível em [https://www.goodbarber.com.](https://www.goodbarber.com/) Acesso em: 06 out. 2022.

**DUPESSOA**, Serviços Digitais. 2022. Disponível em: http://www.youtube.com/watch?v=X14ru3VAQA4. Acesso em: 25 maio 2022.

**DUPESSOA**, Serviços Digitais. 2022. Disponível em: http://www.youtube.com/watch?v=x2IcANwOeBM. Acesso em: 25 maio 2022.